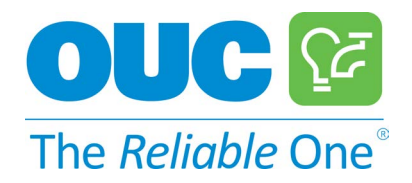

# **How To Guide [Dele](#page-1-0)gation of Authority**

### **Table [of](#page-2-0) [Contents](#page-2-1)**

Del[egated Authority O](#page-3-0)verview [Delegated Authority Feature List](#page-1-1) Del[egated Authority Feature](#page-4-0)s Overview & How-To Ac[cess ID F](#page-4-1)eature [How to Set Your Access](#page-5-0) ID Ad[d Invites F](#page-5-1)eature [How to Add Invites](#page-6-0) Ma[nage Invites F](#page-6-1)eature [How to Manage Invi](#page-7-0)tations Ma[nage Delegates F](#page-7-1)eature How to Manage Delegates Delete Delegates Feature **How to Delete Existing Delegates** Recent Activity Feature How to View Recent Activity OUC Self Service Features Forgot Password Feature How to Reset Your Password Forgot Username Feature **How to Retrieve Your Username** F[requently Asked Q](#page-8-0)uestions

# <span id="page-1-0"></span>**Delegated Authority Overview**

With Delegated Authority, you can assign permissions to multiple users to complete self-service activities. This allows delegators to assign delegate permissions, track actions and easily add and remove delegates. Below are the list of features available to you in the program.

### <span id="page-1-1"></span>**Delegated Authority Feature List**

#### ● **ACCESS ID**

The Access ID must be set up to begin using Delegated Authority. The Access ID is a unique 4 digit number that is set on the My Info page.

#### ● **ADD INVITES**

The Add Invites feature allows the Delegator to enter email addresses of users they would like to delegate authority and set their account privileges all on one screen.

#### ● **MANAGE INVITES**

The Manage Invites feature allows the Delegator to resend and delete invitations that have not been accepted by users.

#### ● **MANAGE DELEGATES**

The Manage Delegates feature allows the Delegator to update account and delegate privileges by using the Filter by Account or Filter by Delegate feature. Delegators can also assign existing delegates and assign accounts. This feature provides the Delegator with all the necessary features to manage account permissions on a per delegate or per account basis.

#### ● **DELETE DELEGATES**

The Delete Delegates feature allows the Delegator to easily delete Delegates from the system.

#### ● **RECENT ACTIVITY**

The Recent Activity feature allows the Delegator to see all Recent Activity by Delegates on their account.

# **Delegated Authority Features Overview & How-To**

### <span id="page-2-0"></span>**Access ID Feature**

The Access ID must be set up to begin using Delegated Authority. The Access ID is a unique 4 digit number that is set on the My Info page.

### <span id="page-2-1"></span>**How to Set Your Access ID**

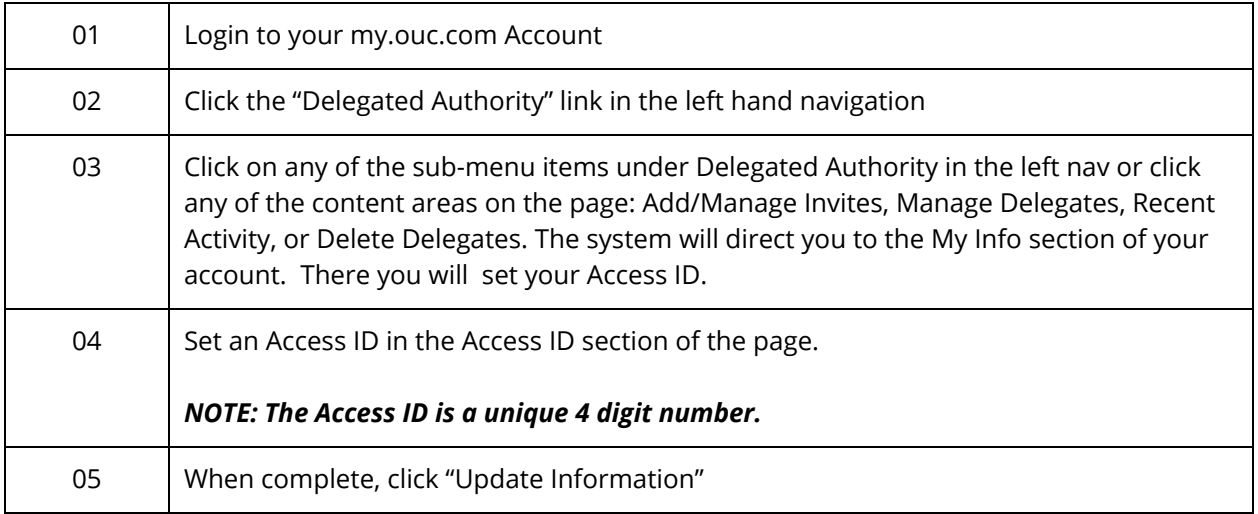

## <span id="page-3-0"></span>**Add Invites Feature**

The Add Invites feature allows a Delegator to enter email addresses of users they would like to delegate authority and set their account privileges all on one screen.

### <span id="page-3-1"></span>**How to Add Invites**

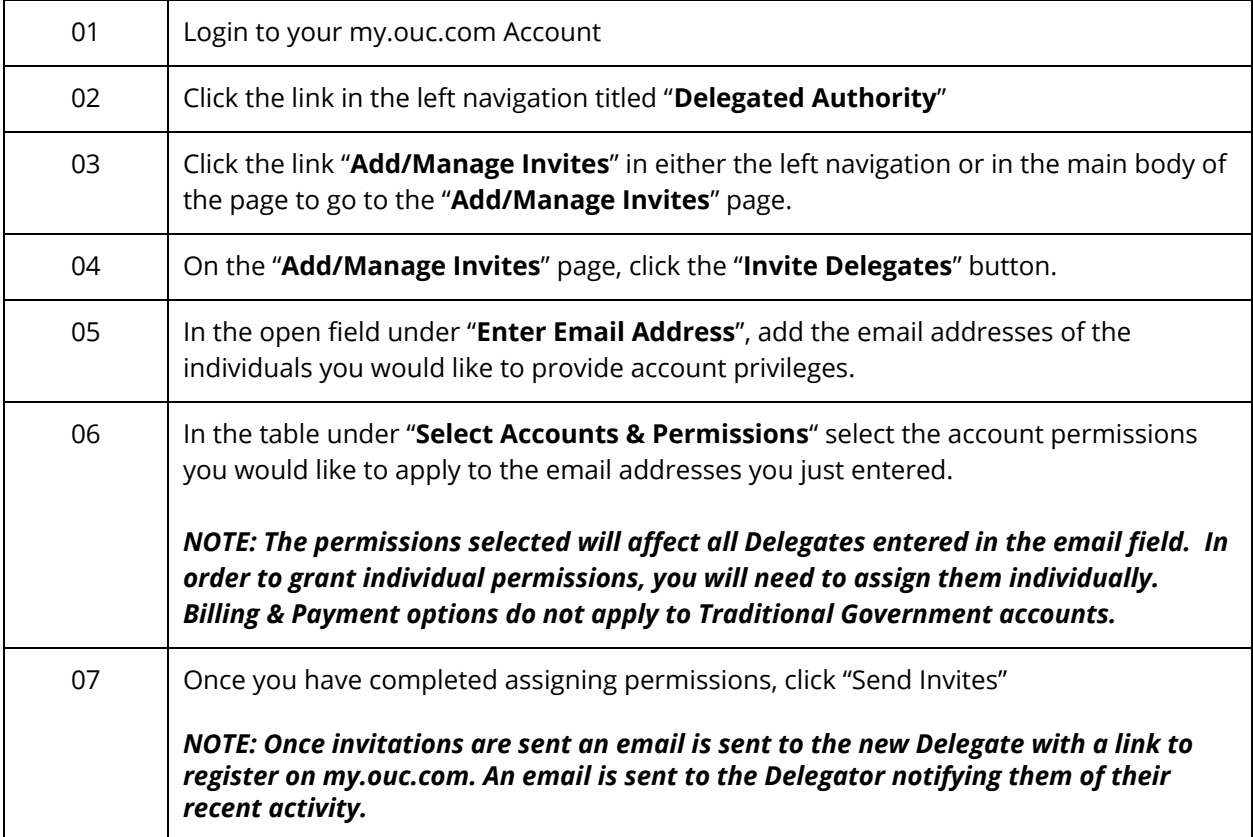

# <span id="page-4-0"></span>**Manage Invites Feature**

The Manage Invites feature allows a Delegator to resend and delete invitations that have not been accepted by Delegated users.

# <span id="page-4-1"></span>**How to Manage Invitations**

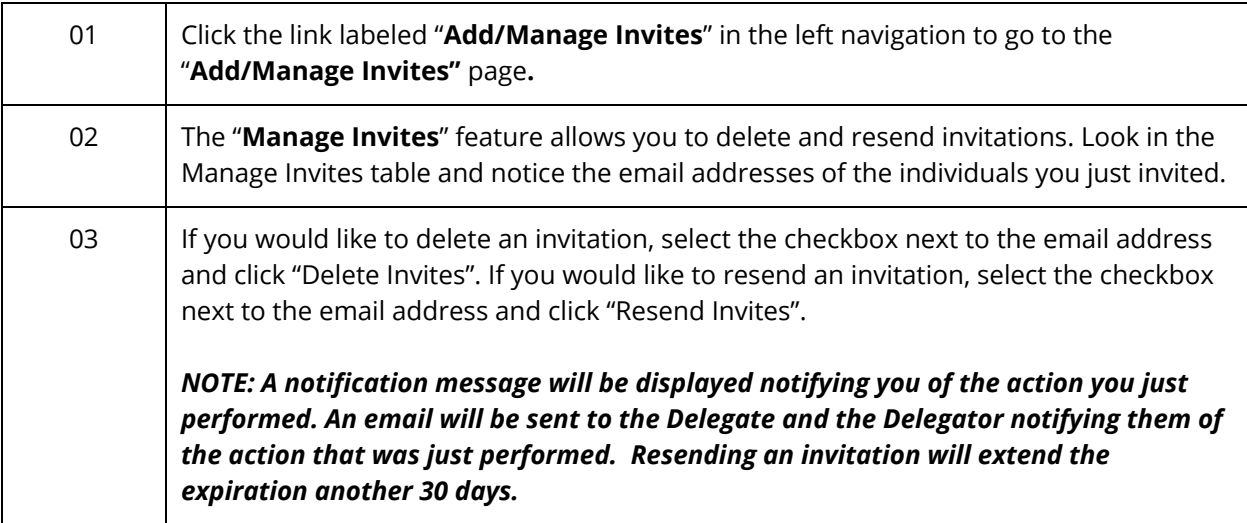

### <span id="page-5-0"></span>**Manage Delegates Feature**

The Manage Delegates feature allows the Delegator to update account and delegate privileges by using the Filter by Account or Filter by Delegate feature. Delegators can also assign existing delegates and assign accounts. This feature provides the Delegator with all the necessary features to manage account permissions on a per delegate or per account basis.

### <span id="page-5-1"></span>**How to Manage Delegates**

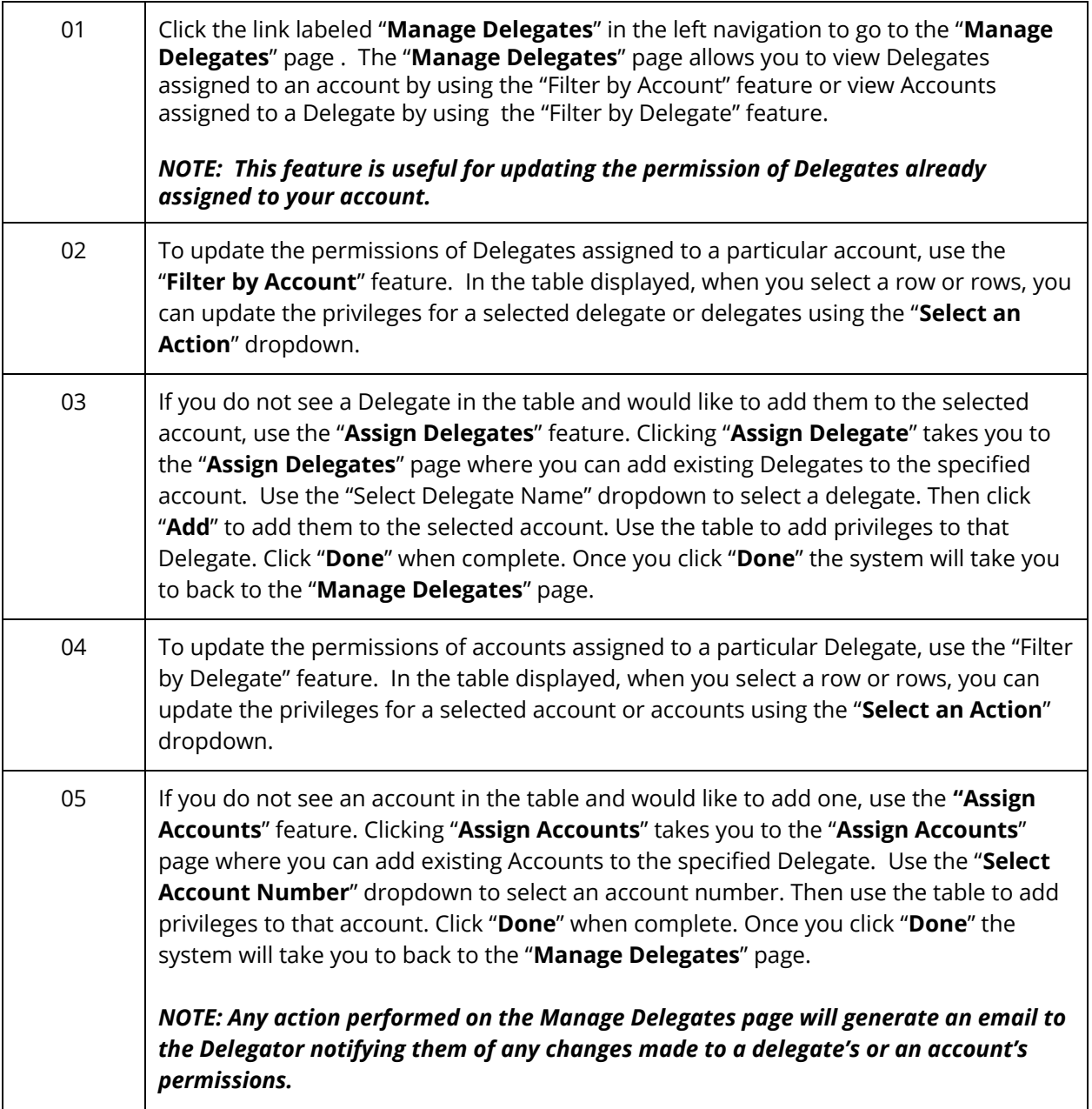

### <span id="page-6-0"></span>**Delete Delegates Feature**

The Delete Delegates feature allows the Delegator to easily delete Delegates from the system. This will remove the Delegate from the system and they will need to be re-invited to perform delegate activities in the future.

### <span id="page-6-1"></span>**How to Delete Existing Delegates**

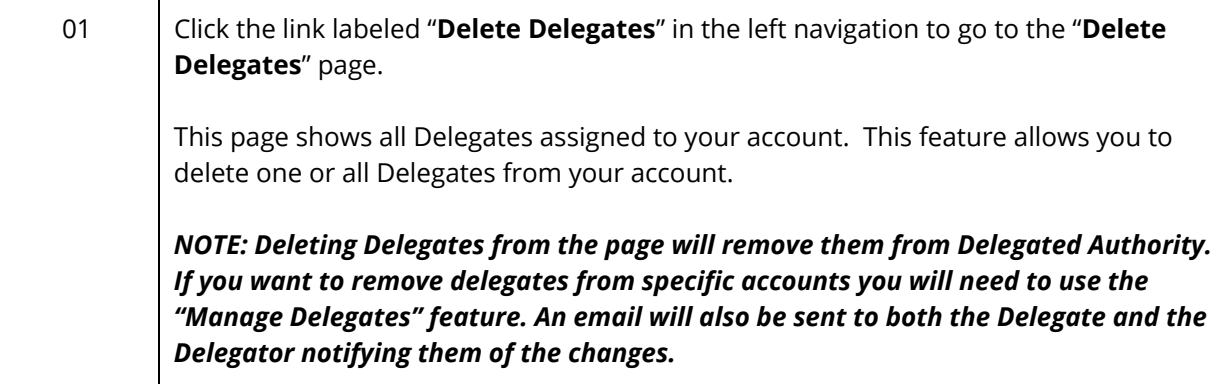

# <span id="page-7-0"></span>**Recent Activity Feature**

The Recent Activity feature allows the Delegator to see all Recent Activity by Delegates on their account.

### <span id="page-7-1"></span>**How to View Recent Activity**

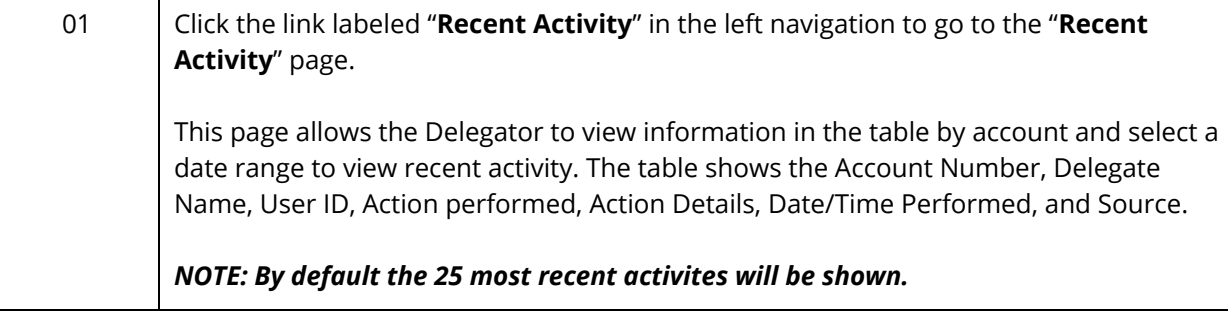

# <span id="page-8-0"></span>**Frequently Asked Questions**

#### **What is a Delegator?**

*A Delegator is an individual in your company that has full access privileges on your account. The Delegator will be the individual that invites and assigns the access privileges to Delegates. This person would most likely be a high level individual with your company.* 

### **What is a Delegate?**

*A Delegate is an individual that has been granted specific access privileges by a Delegate to perform activities such as Billing & Payment, Service Requests, Report a Problem, View Account Summary. Delegates must be granted access by a Delegator.* 

#### **What is an Access ID and how is it used?**

*Your Access ID is a unique 4 digit number used to authenticate access to OUC's IVR Phone System.* 

#### **What phone number should I enter in my profile?**

*You should enter the number that you would routinely use to call into the IVR phone system.* 

#### **How is the phone number used by the system?**

*The phone number is used to validates your account in order to access OUC's IVR Phone System.* 

#### **What email address should be entered in my Delegator profile?**

*You should enter an email address that you check regularly as you will be receiving notifications that reference your delegates activities.* 

#### **How is the email used by the system?**

*The email is used to receive notifications about account activity.* 

#### **What if the phone number cannot be recognized by the IVR system?**

*If your phone number cannot be recognized by the IVR, you will be asked for the account number or the FEID number, then street address number, then access ID.* 

### **How do I manage Delegated Authority email notifications?**

Orlando Utilities Commission 9 of 10

*You can opt-out of Delegated Authority email notifications in the My Info section of your account* 

### **What would happen if I called from a number other than the one in my profile?**

*The system would not recognize you and you would not be able to perform activities on your account.* 

### **Who is the best person to be a Delegator in my organization?**

*The most likely individuals in your company to be a Delegator is a high level individual in the organization like a General Manager, VP, Manager of Accounting, etc.* 

### **Who should I assign as Delegates?**

*Delegates should be individuals in your organization that you trust to perform self service activity on your account.*